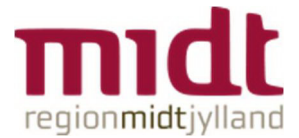

## Funktionsplan: Mulighed for at oprette visningsperioder for kolonner (Start og slut på kolonner)

Der kan nu oprettes perioder for de enkelte funktionskolonner.

Dette gøres ved at klikke på den kolonne hvor man ønsker at definere en periode og herefter på "H" (periode knappen)

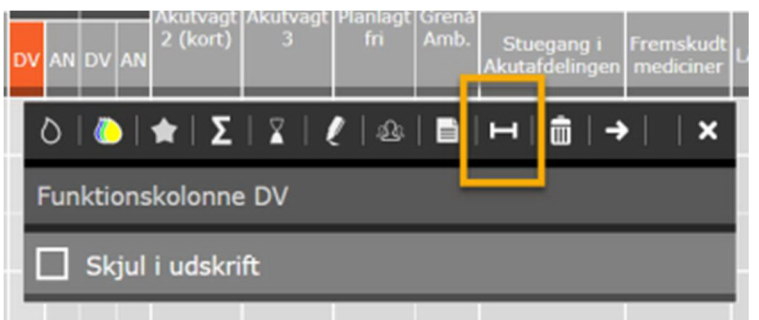

Nu vælges den periode man ønsker kolonnen skal være aktiv i kalenderen. Bemærk at det er muligt at vælge ingen start/slut.

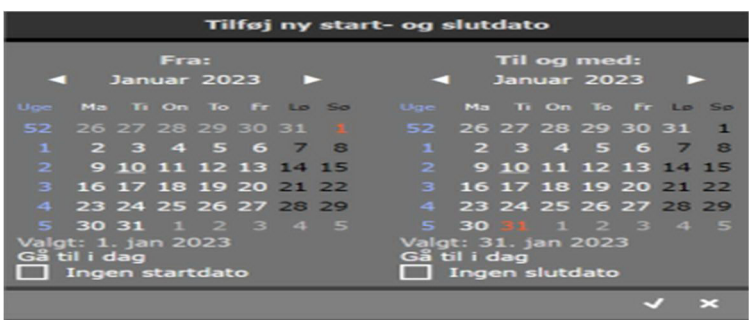

Der kan tilføjes flere perioder ved at trykke på + Tilføj periode, som vist herunder.

Når man opretter en periode, så vil personer, der er planlagt i periodens tidsrum, blive flyttet til "Ikke planlagte". Bemærk at personer kun vil blive flyttet til "Ikke planlagt" i planlægnings‐ og ønskeperioderne. I perioderne "Realiseret" og "Drift" vil personer forblive i kolonnen ‐ dette for ikke at ændre en plan som er afviklet eller som er publiceret.

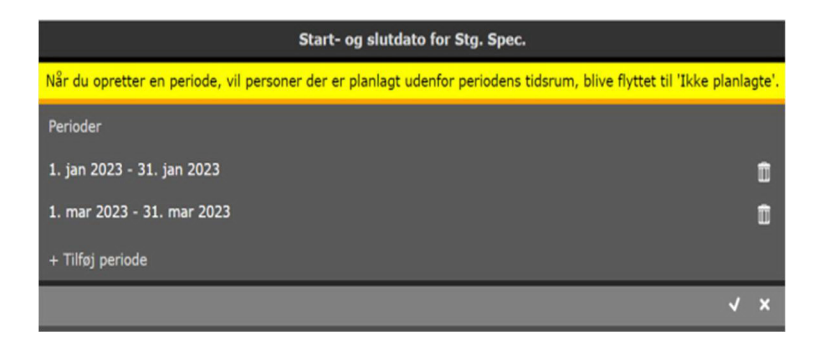

I planen er denne kolonne nu kun åben i de før valgte perioder. Perioderne før, i mellem og efter er nu skraveret ‐ Og der kan ikke planlægges i kolonnen.

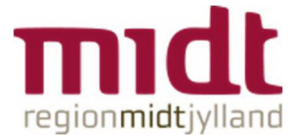

Hvis man vælger en visningsperiode, hvor kolonnen, i hele perioden ikke er aktiv, så vil kolonnen være skjult.

Ønsker man nu at tilføje kolonnen til visningen igen trykker man på grupperingskolonnen, derefter + "Opret ny underkolonne".

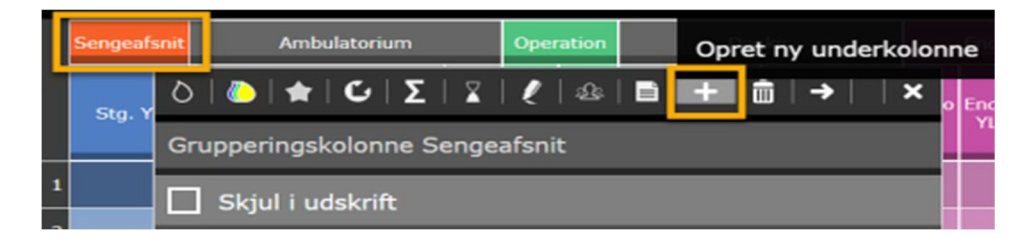

Vælg eksisterende funktion

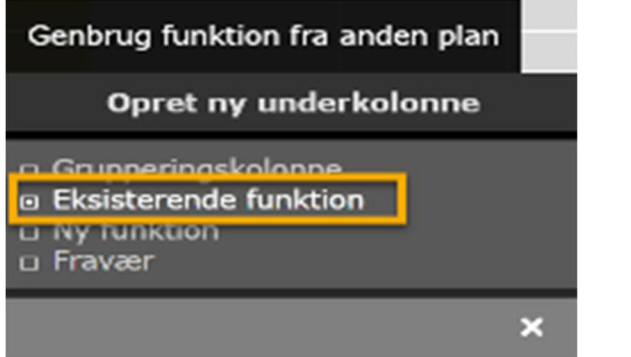

Nu kan funktionen (markeret med gul) vælges. Bemærk ikonet "H" ud for de funktioner der har "start‐/slutdato" aktiveret

Funktionen der er markeret med rød er allerede synlig i planen og kan derved ikke vælges.

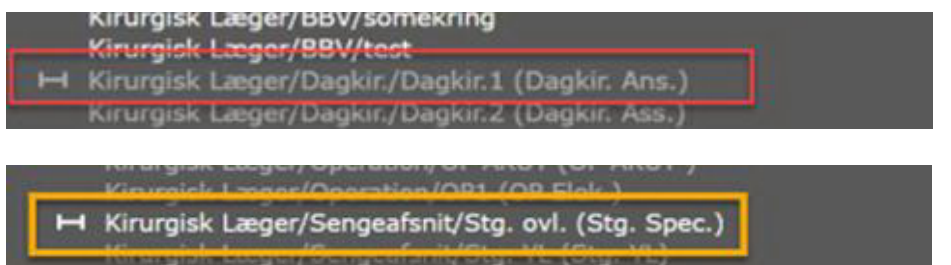

Hvis man ønsker at slette en oprettet periode trykkes blot på skraldespanden, og personerne der var planlagt i perioden bliver flyttet til "Ikke planlagte"

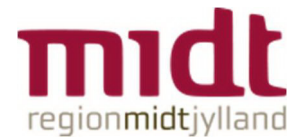

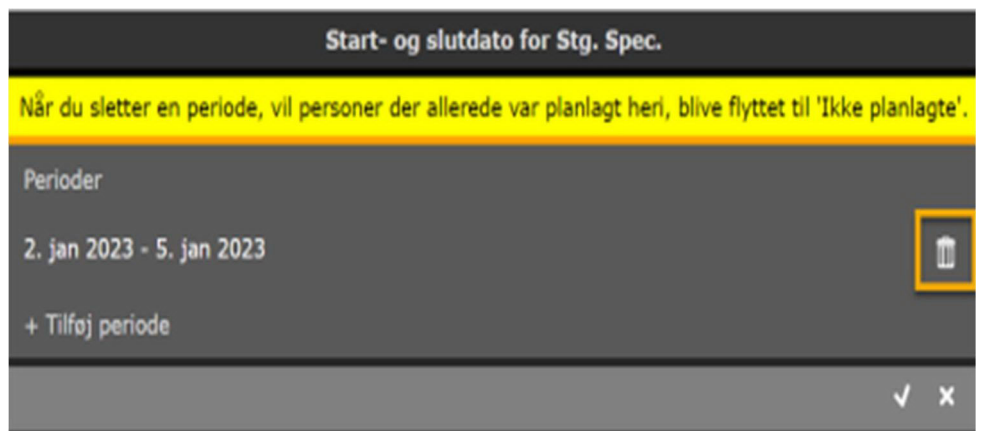

Hvis alle perioder slettes, vil kolonnen nu være synlig i hele planen

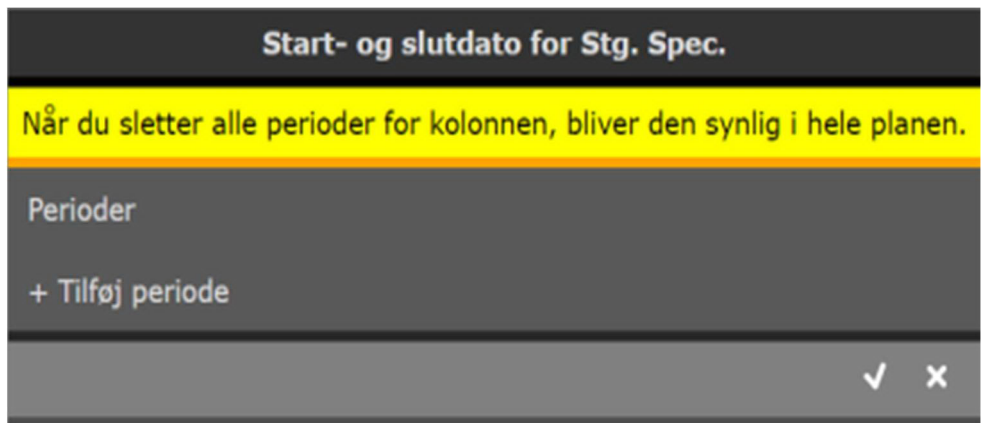

## **Grundplaner**

Hvis en medarbejder i en grundplan er tilknyttet funktioner, og der efterfølgende sættes en "start‐ /slutdato" så vil grundplanen ikke kunne udrulles. Der vil blive vist en advarsel, som vil informere planlægger om hvilke skjulte kolonner der er planlagt i.

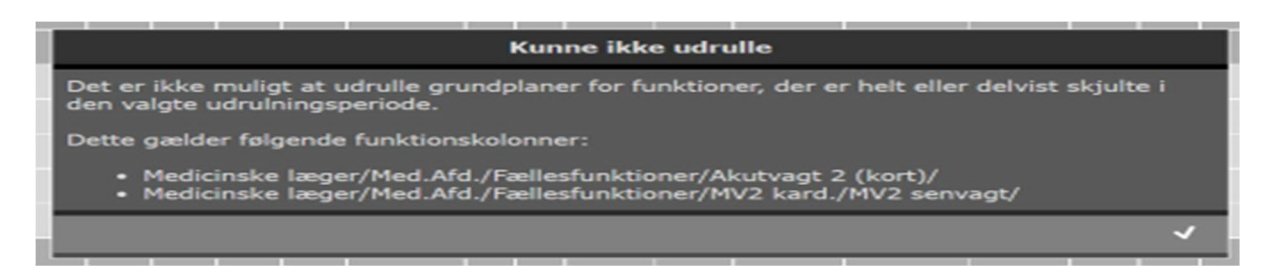

Det er en manuel proces at sørge for at der ikke ligger funktioner i lukkede kolonner i grundplanen. Advarslen "Kunne ikke udrulle" gør brugeren opmærksom på at der er noget der skal ryddes op inden der kan udrulles.